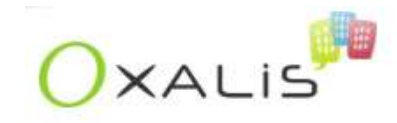

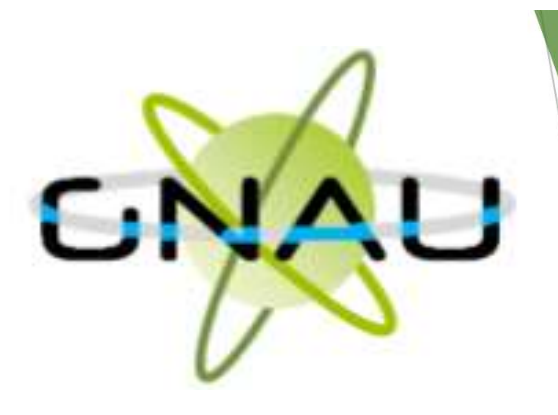

# Le Guichet Numérique des Autorisations d'Urbanisme

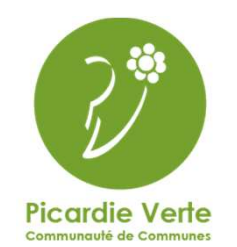

Mise à jour le 12/09/2022

#### Se connecter

#### **http://gnau.picardieverte.com**

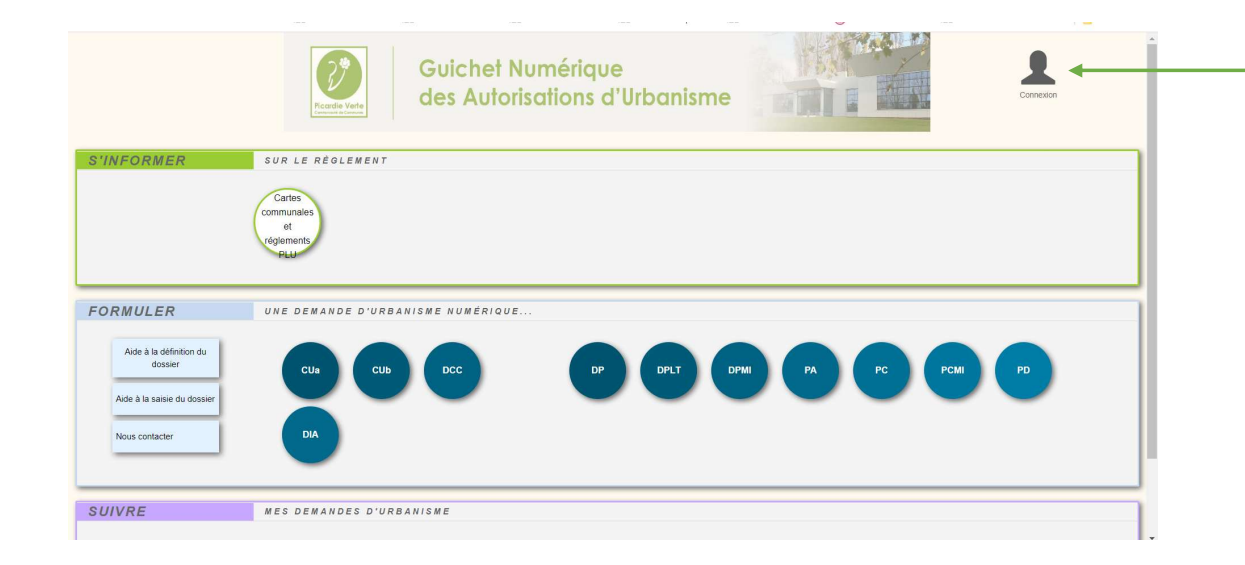

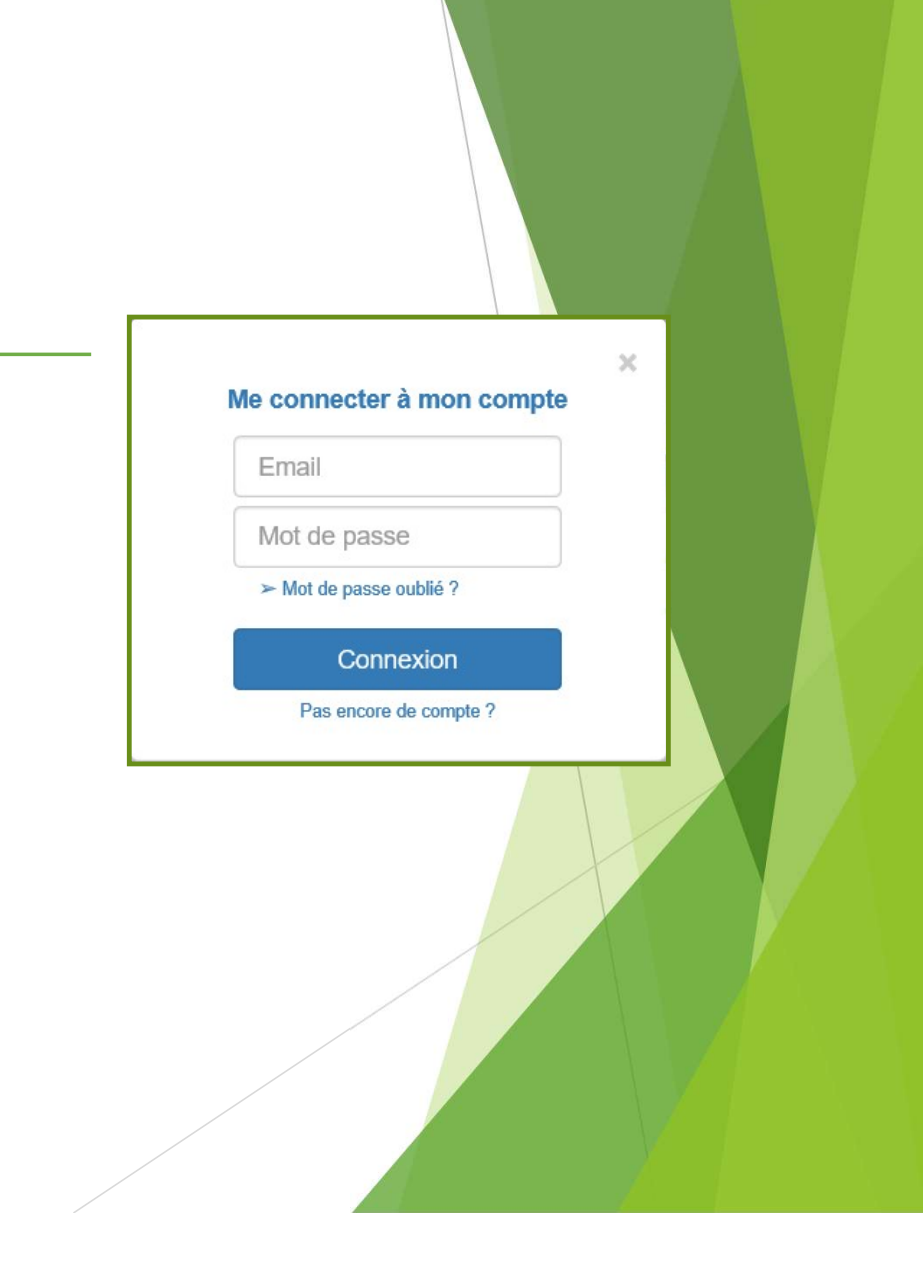

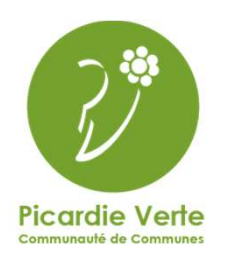

Une fois connecté, le bonhomme devient vert

#### Cartes Communales et règlements PLU

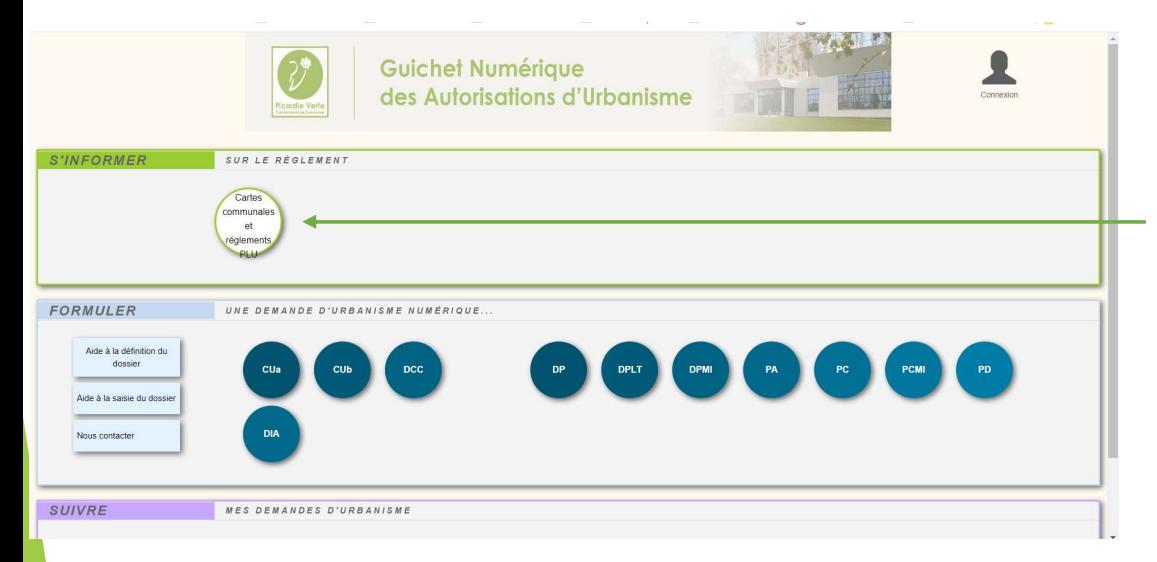

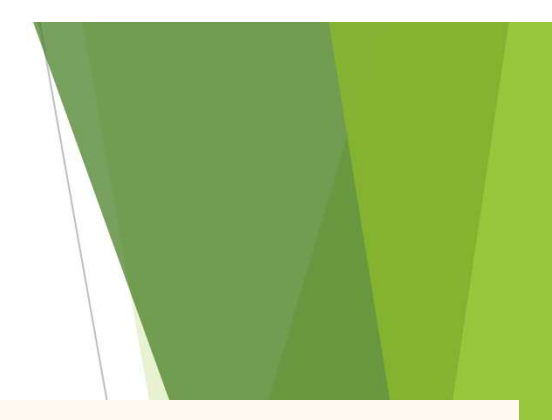

#### Cartes communales et réglements PLU

Vous pouvez consulter l'ensemble des cartes communales et des réglement PLU sur le site internet Géoportail Urbanisme (cliquez sur le logo ci-dessous, puis recherchez la commune qui vous intéresse)

#### geoportail-urbanisme

Seules les communes ci-dessous n'y sont pas présentes

- Feuquières : zonage et réglement du PLU - Songeons : zonage et réglement du PLU<br>- Escames : zonage - Mureaumont : zonage<br>- Wambez : zonage, - et Saint-Thibault : zonage

Pour celles-ci vous pouvez cliquer sur le nom du document de la commune qui vous intéresse afin de pouvoir consulter le document au format PDF (exemple : zonage ou réglement du PLU).

Page mise à jour le 30/08/2022 (création : 18/08/2022)

**Picardie Verte** munauté de Communes  $Com$ 

Transfert vers Géoportail de l'urbanisme ou vers les documents d'urbanisme en vigueur pour les communes non présentes sur le Géoportail

#### Aide à la définition du dossier

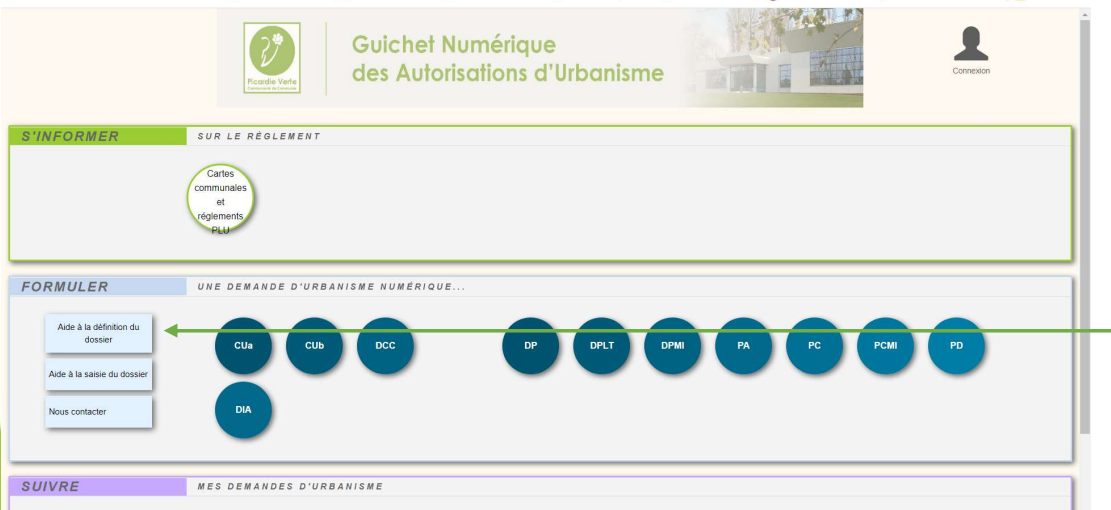

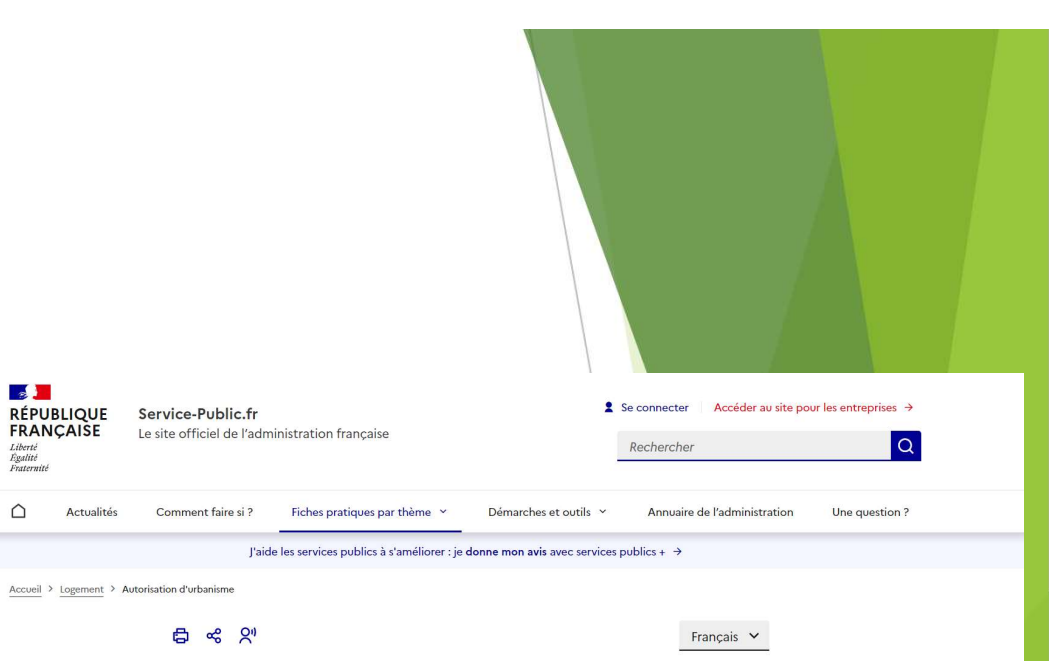

#### Autorisation d'urbanisme

La délivrance d'une autorisation d'urbanisme permet à la commune de vérifier que les travaux sont conformes aux règles d'urbanisme. En fonction du type de projet et du lieu, il faut déposer une demande de permis (permis de construire, d'aménager...) ou une déclaration préalable de travaux. Avant de commencer les travaux, il est recommandé de demander un certificat d'urbanisme pour obtenir des informations sur le terrain faisant l'objet de travaux.

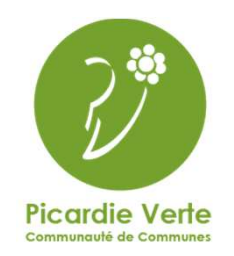

Transfert vers le site Service Public, sur une page dédiée à l'aide de la définition du dossier

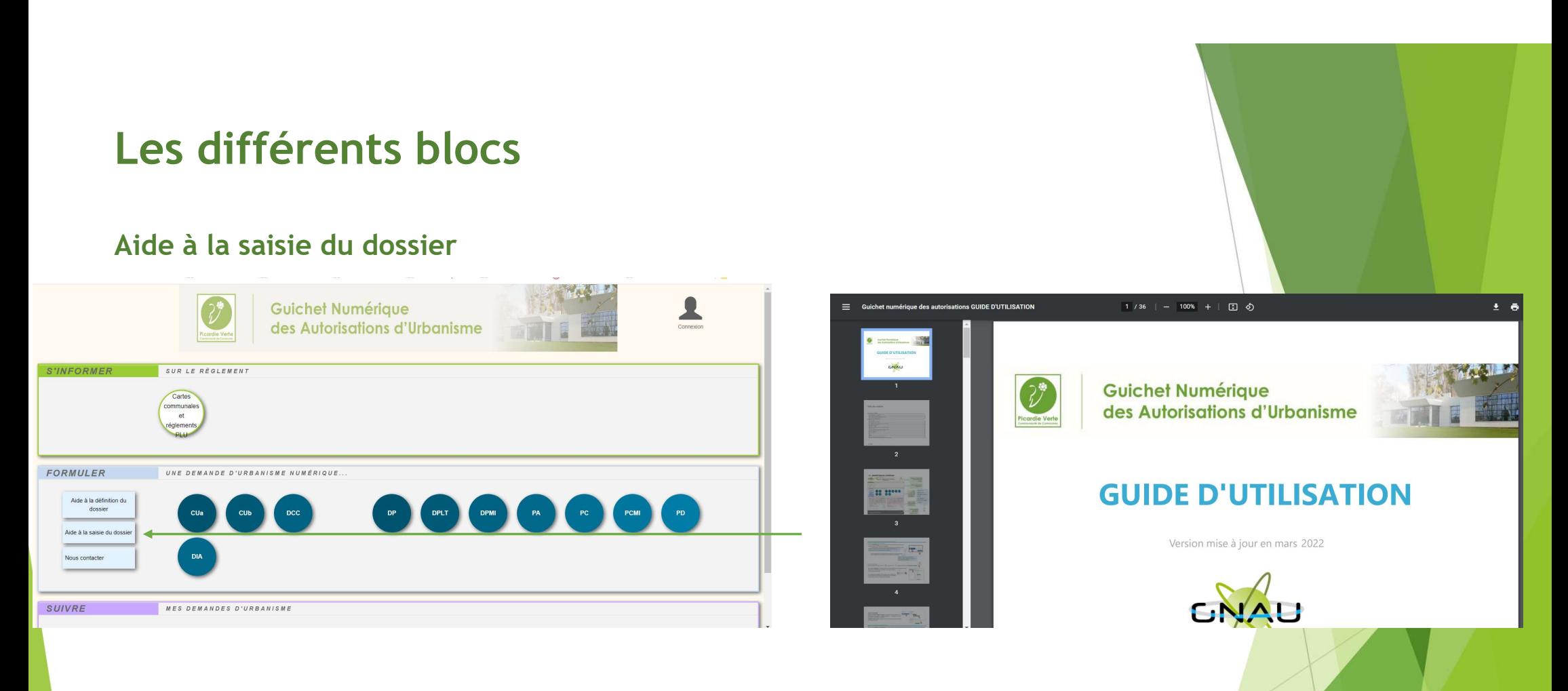

Transfert vers le guide d'utilisation du GNAU

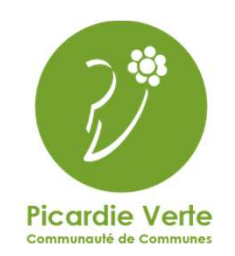

#### Nous contacter

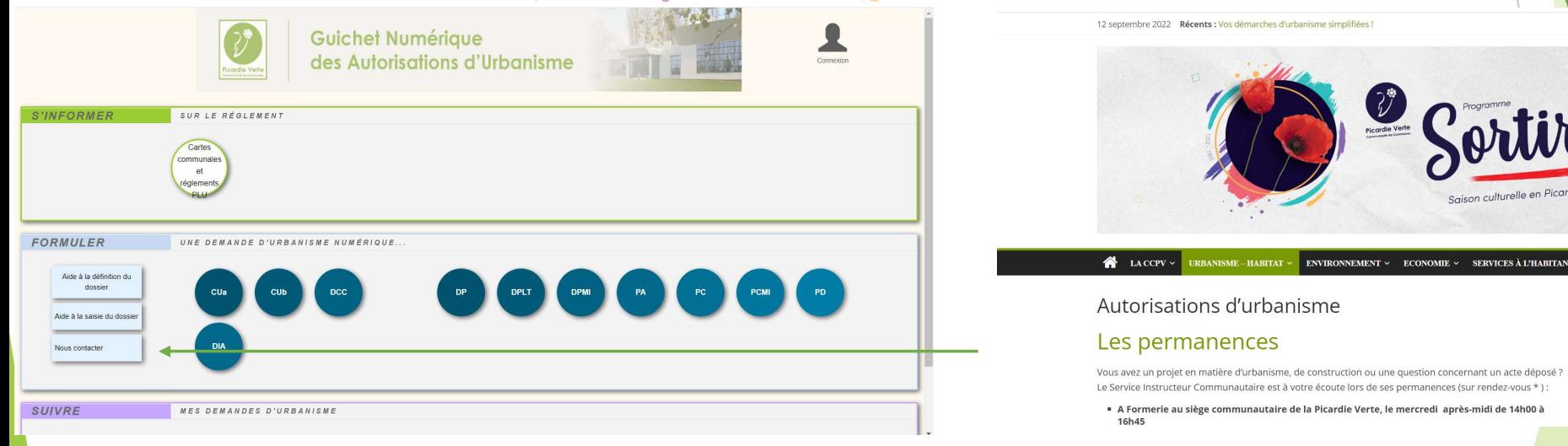

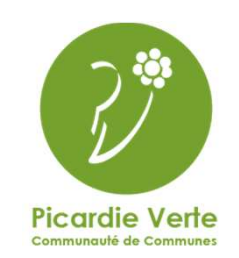

Transfert vers le site de la CCPV, sur la page urbanisme/les permanences

trelle en Picardie Verte

.<br>ES À L'HABITANT × LOISIRS ×

Les Piscines Les Déchetteries La Recyclerie

**Relais Petite Enfance** 

Halte-garderie Com' d'Api

 $\alpha$ 

#### Les différents dossiers

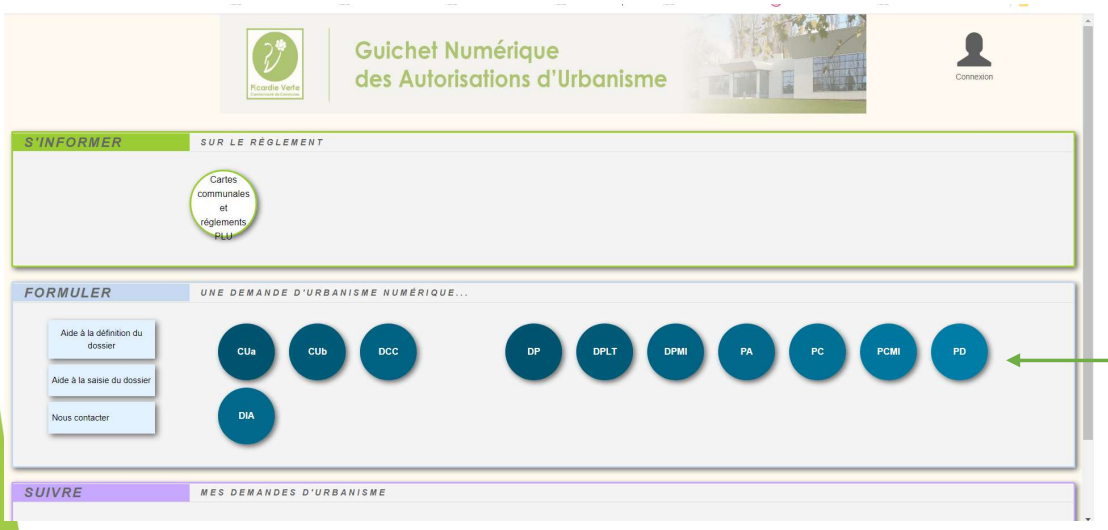

L'administré clique sur le dossier de son choix pour accéder au Cerfa et pouvoir compléter son dossier

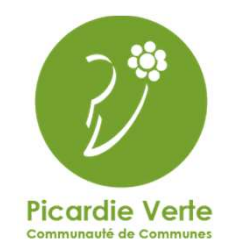

### Remplir la demande

Une fois le type de dossier sélectionné, le Cerfa s'ouvre et le pétitionnaire peut le remplir. L'écran de saisie du Cerfa a 2 menus :

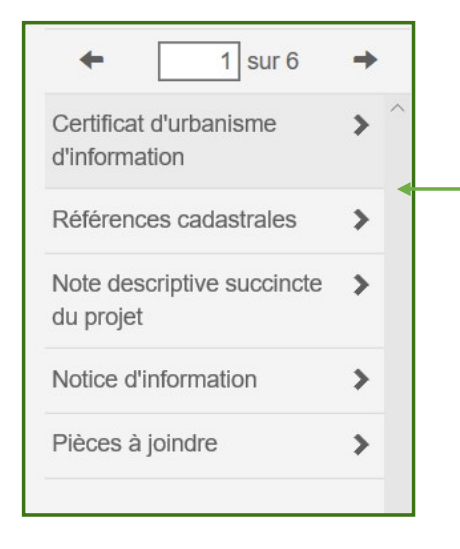

Permet d'accéder **EXPORTER LE** aux différentes pages du Cerfa **Carlona de Contracteur** 

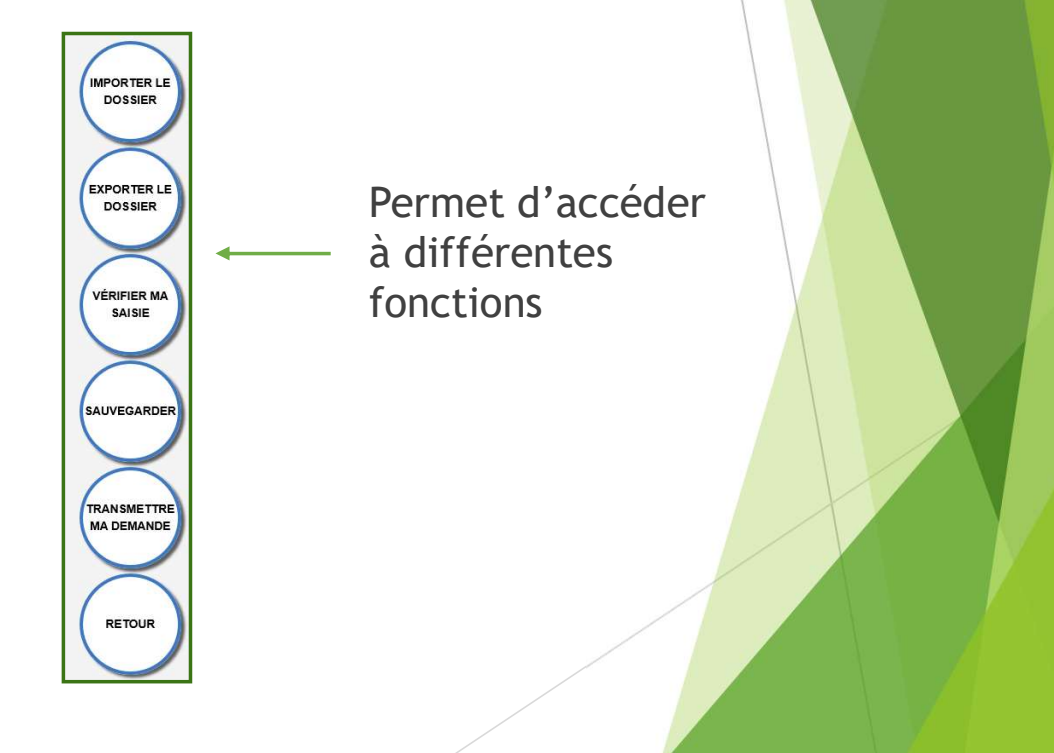

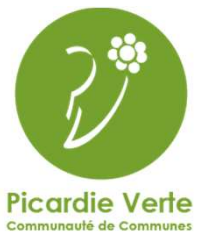

Suivre la demande<br>Une fois la demande transmise le pétitionnaire reçoit l'AEE par mail (les délais d'instruction<br>commencent à partir de cette date).

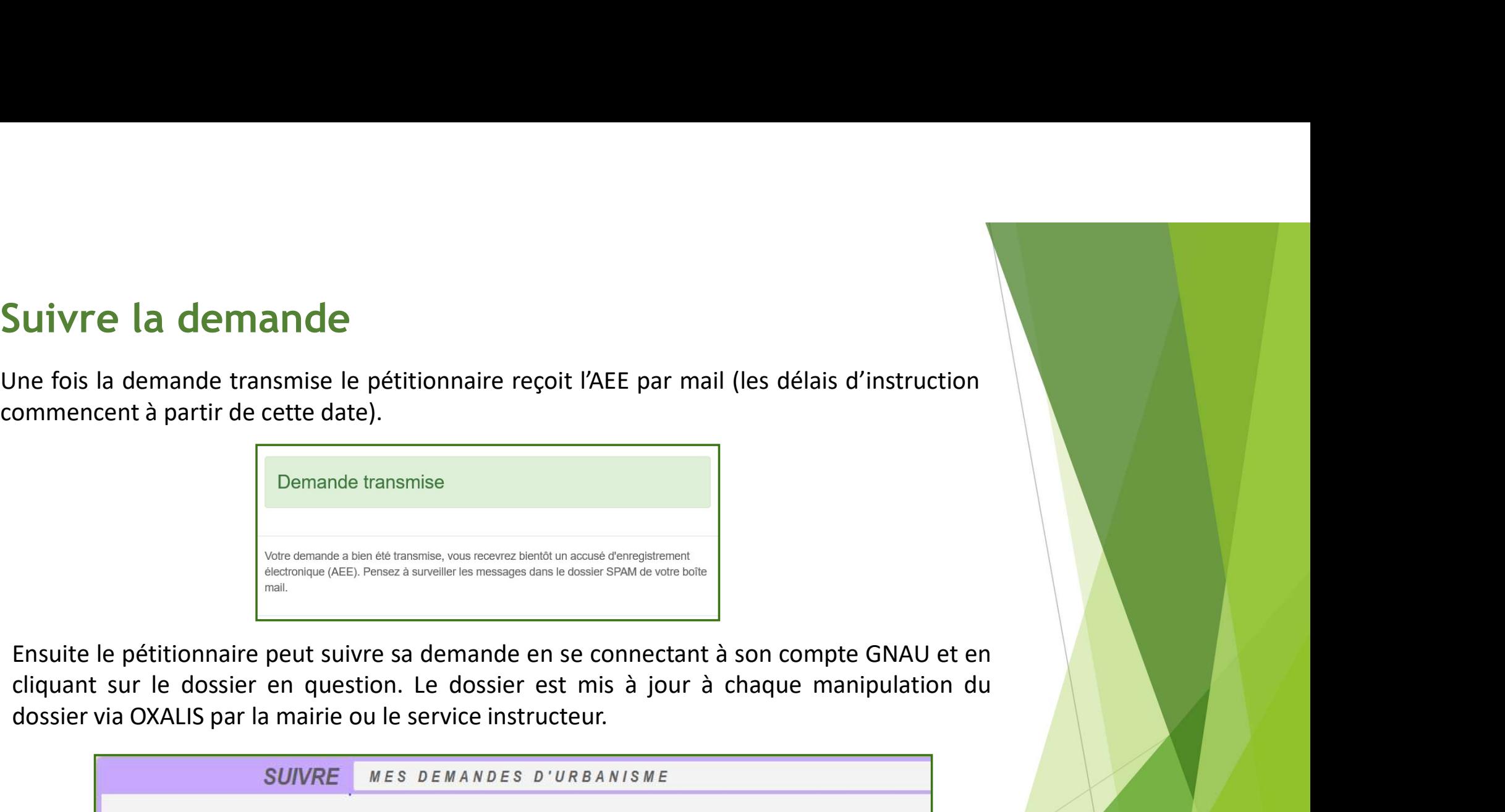

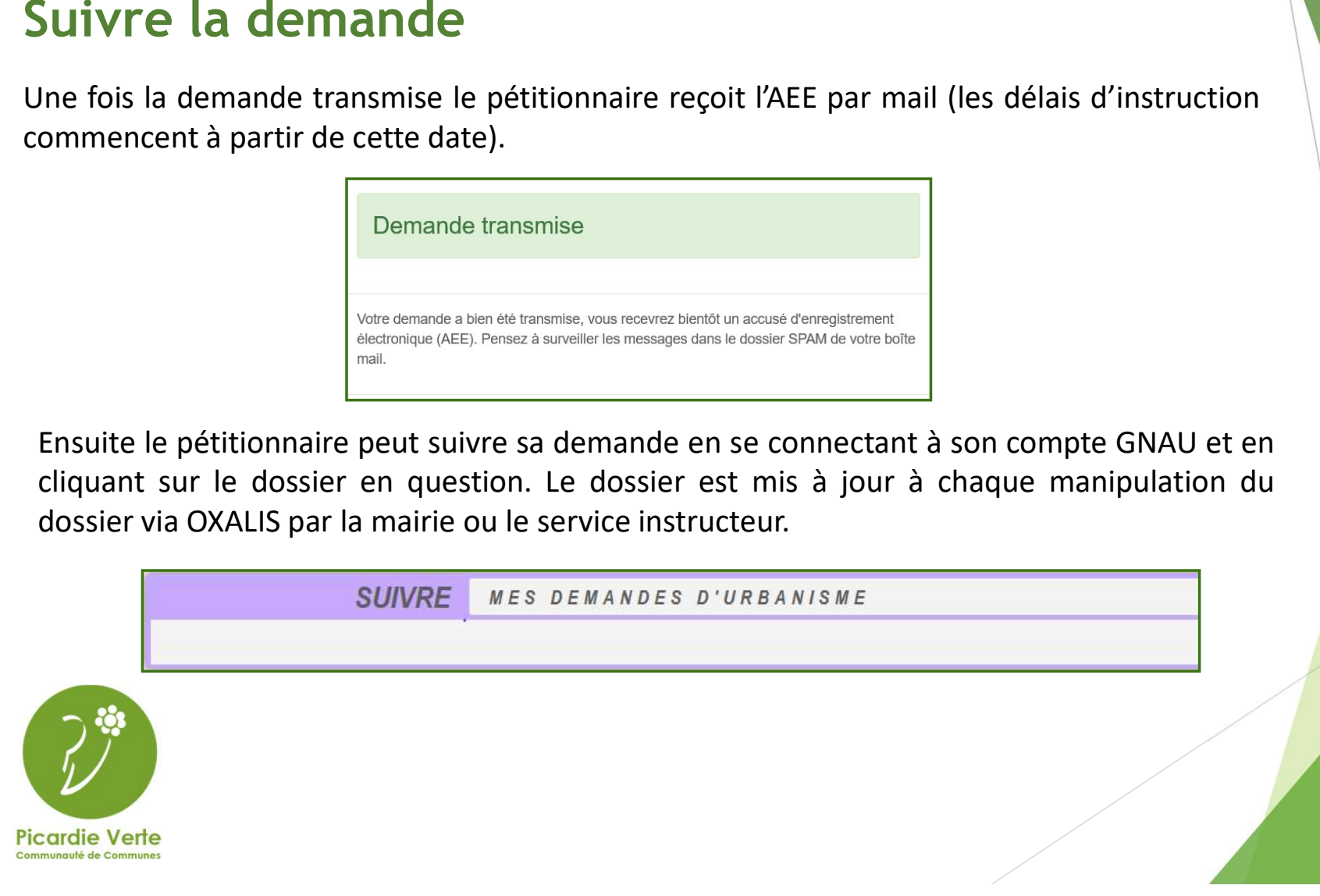

Madame, Monsieur,

Nous vous informons de l'enregistrement de votre demande numérique numéro 14 du 13/09/2022.

L'administration compétente dispose d'un délai de 10 jours ouvrés pour vous adresser un accusé de réception électronique, à l'adresse électronique que vous avez indiquée à cet effet. Cet accusé de réception vous indiquera : le numéro définitif du dossier, les coordonnées du service instructeur et les prochaines étapes de la procédure.

Cet accusé d'enregistrement ne préjuge pas de la complétude ou de la recevabilité du dossier qui dépendent notamment de l'examen à venir des pièces fournies ou à fournir.

Si l'instruction de votre dossier nécessite des informations complémentaires, le service instructeur compétent vous contactera et vous indiquera la liste et le délai imparti pour les fournir.

Ne répondez pas directement à ce message, celui-ci vous est envoyé automatiquement et aucun traitement ne pourrait être effectué sur un éventuel retour.

Cordialement,

Le service instructeur de MORVILLERS.

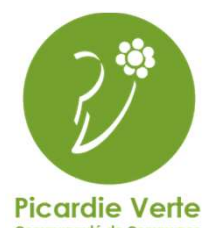

Visuel du pétitionnaire lors de la transmission de son dossier :

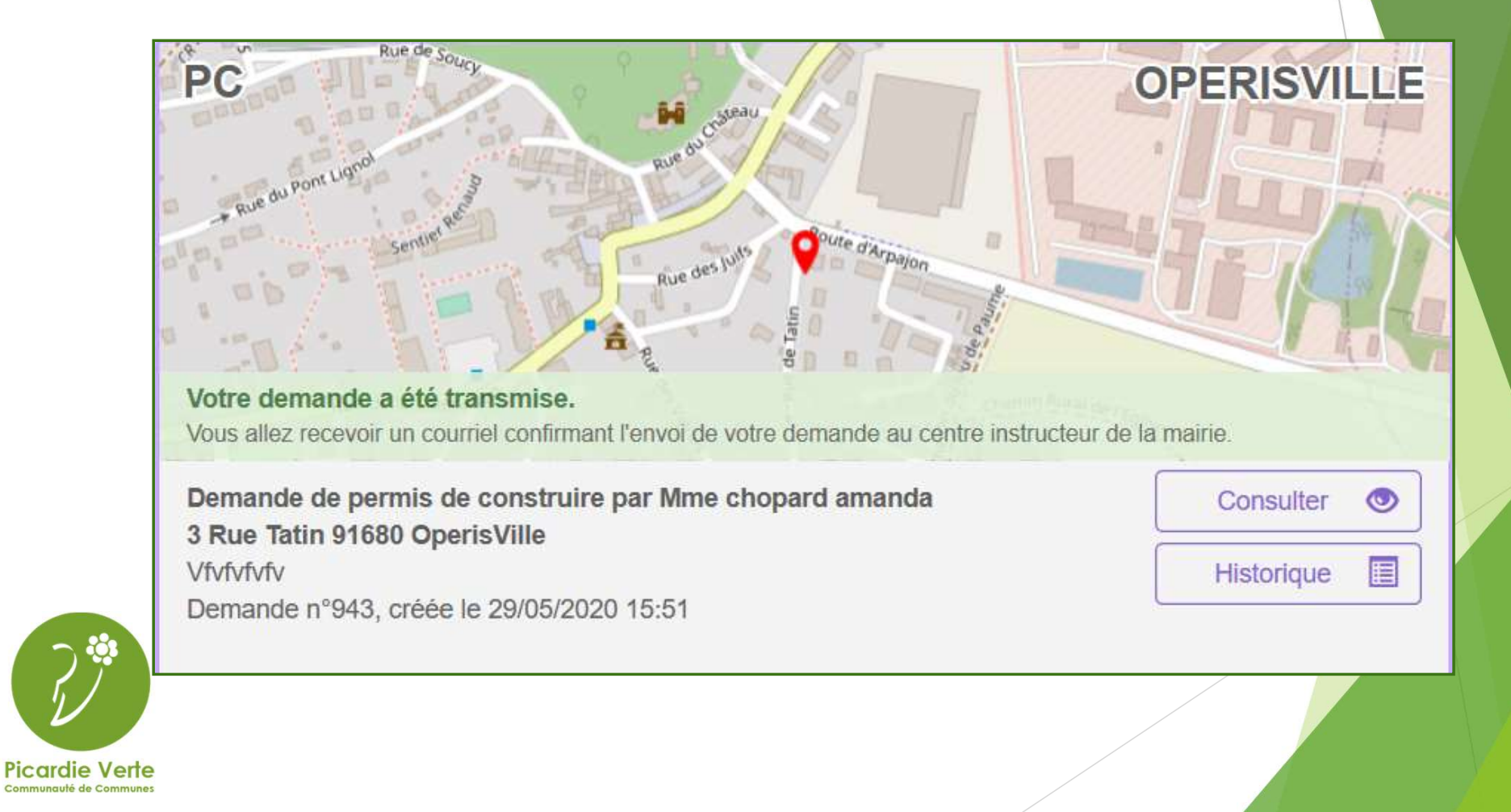

Visuel du pétitionnaire lui indiquant si son dossier est complet ou non:

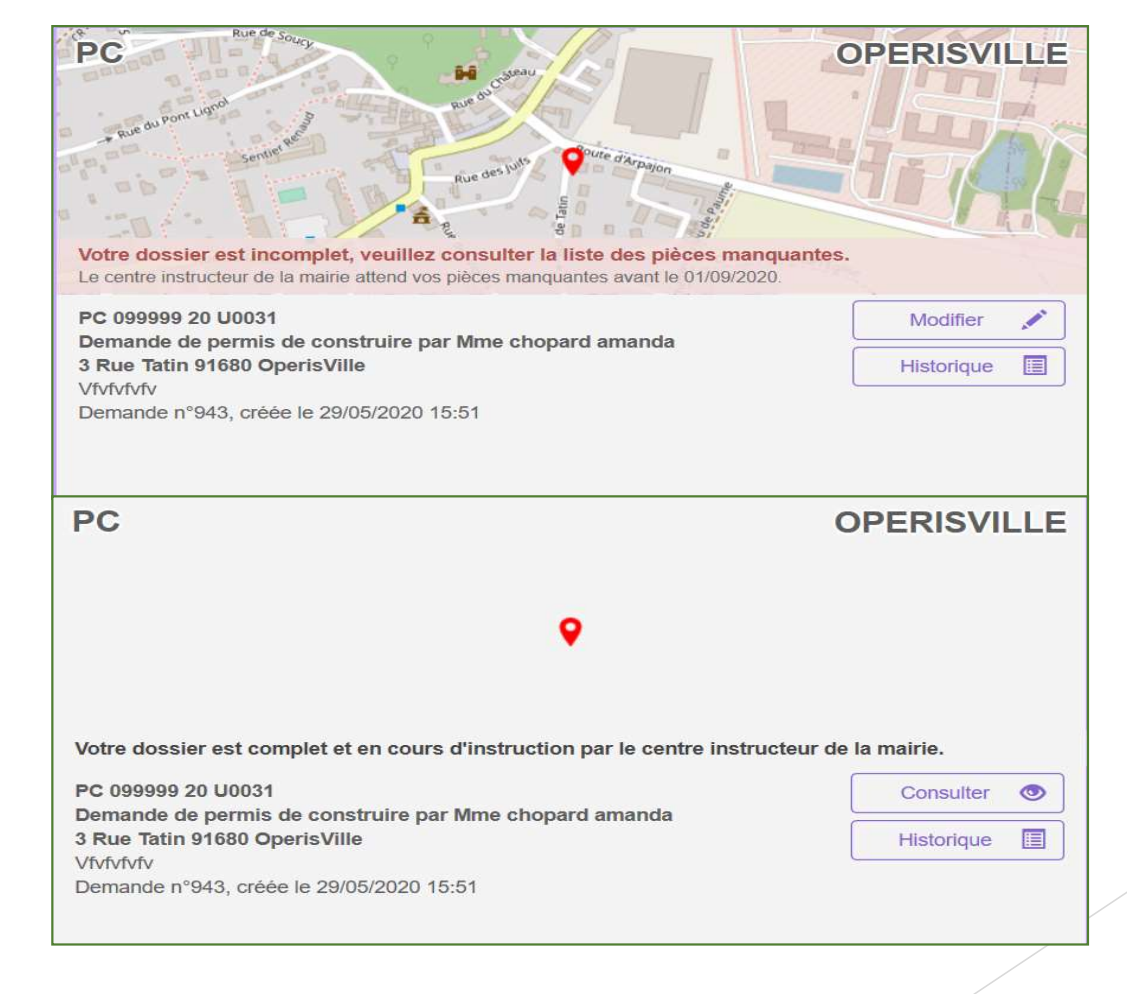

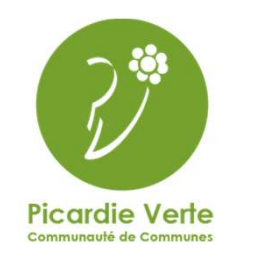

Visuel du pétitionnaire une fois son dossier accepté ou non, il pourra, si le dossier est accordé déposé la DOC en cliquant sur le bouton dédié

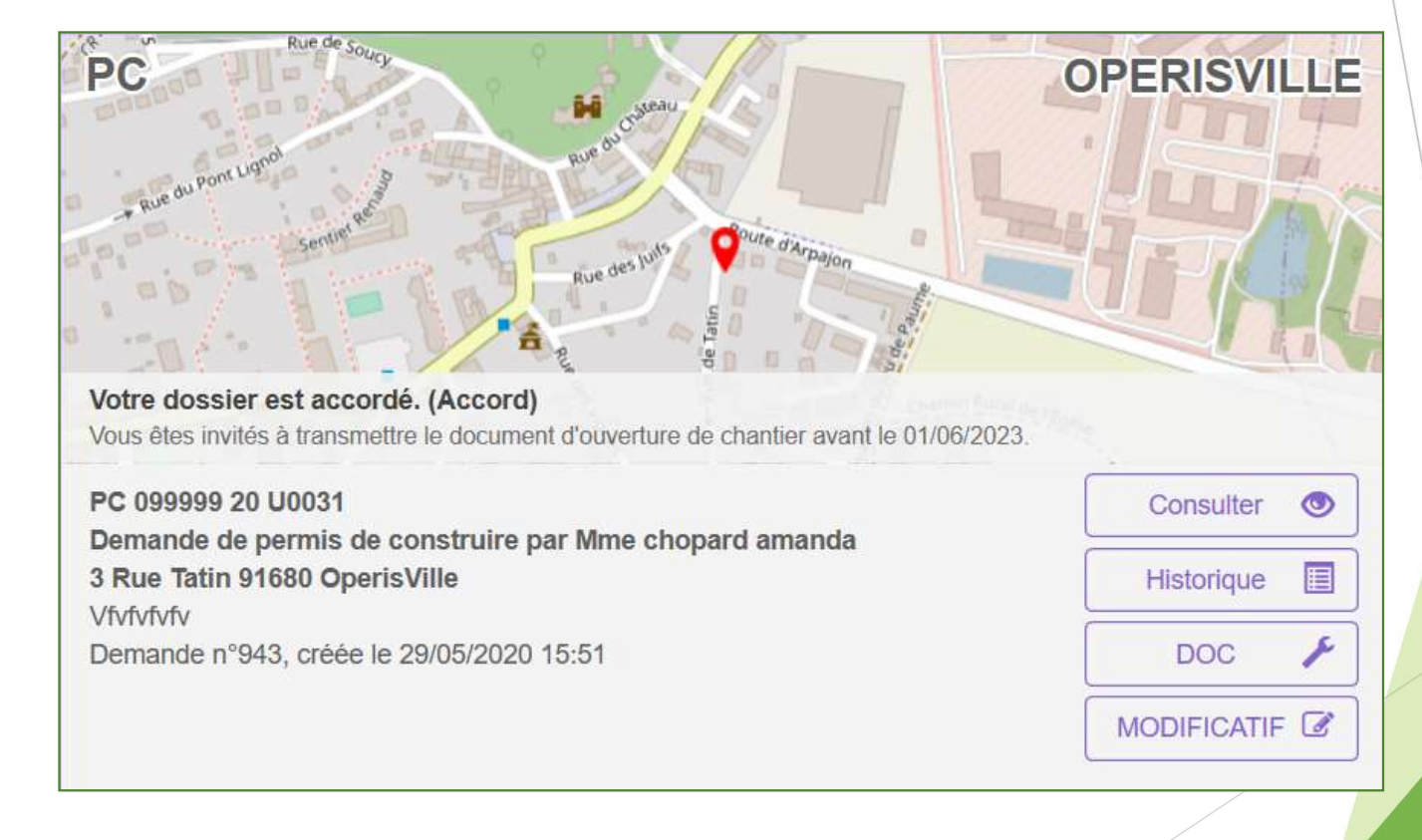

![](_page_12_Picture_3.jpeg)

### A savoir

- 
- Savoir<br>
 A chaque étape le pétitionnaire recevra un mail.<br>
 Une demande dématérialisée le sera jusqu'au bout, on ne pe<br>
un dossier en dématérialisé et le finir en version papier (de la<br>
demande à la DAACT).<br>
 RAPPEL : l **Savoir**<br>- A chaque étape le pétitionnaire recevra un mail.<br>- Une demande dématérialisée le sera jusqu'au bout, on ne peut pas commencer<br>un dossier en dématérialisé et le finir en version papier (de la transmission de la<br> un dossier en dématérialisé et le finir en version papier (de la transmission de la demande à la DAACT). **SAVOİT**<br>- A chaque étape le pétitionnaire recevra un mail.<br>- Une demande dématérialisée le sera jusqu'au bout, on ne peut pas commencer<br>un dossier en dématérialisé et le finir en version papier (de la transmission de la<br>
- par le pétitionnaire) il faut donc une grande vigilance à regarder OXALIS très régulièrement.

![](_page_13_Picture_4.jpeg)